## How to get a Visual C++ Express Edition command prompt

Very often it is easier to build C programs using command line tools and not using an IDE. I have found two ways to get Visual C++ Express Edition to work at the command prompt. One way is to open the IDE and select the "Visual Studio 2008 Command Prompt" option as shown below (this is quite simple!):

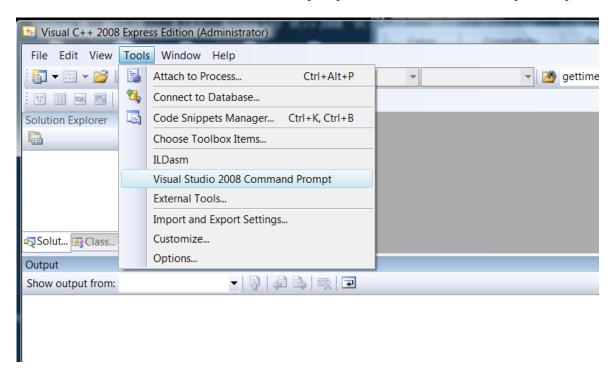

Another way is to set-up a Command Prompt shortcut on your desktop with the target set to vcvarsall.bat. You will need to enter exactly this (with only the path different if yours is indeed different) in the target field:

%comspec% /k ""C:\Program Files\Microsoft Visual Studio 9.0\VC\vcvarsall.bat"" x86

Here is a partial screenshot to show you where to enter this:

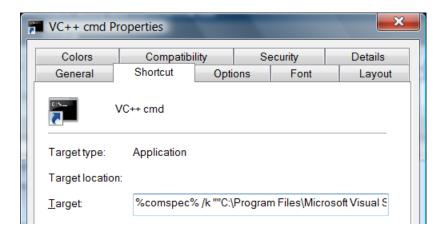

---